## 当タイトルページの表示方法

- ・eBay 上部の Help タグをクリックして Help ページを開く。
- ・検索バーに当タイトル入力後 Search ボタンをクリック。
- ・検索結果一覧から当タイトルリンクをクリック。

最低落札価格を設定して出品する Selling Using a Reserve Price

最低落札価格とはあなたが最低アイテムをこの金額で売りたいという価格のことです。オークション出 品の際にあなたがある程度ほしい金額以下で落札されないように最低落札価格を設定できます。最低落 札価格は入札者には公開されず、ただ入札者にはこのオークションには最低落札価格が設定されている という旨と入札した額が最低落札価格に達しているか否かを通知します。

## なぜ最低落札価格を設定するのか?

出品者の多くが余りに高額な開始額を設定したとしても入札者は興味を失い、その一方で開始額を低く 設定したとしても落札価格が低くなりすぎるという不満をかかえています。そういうときに最低落札価 格が役立ちます。

注意:最低落札価格オプションはオークションフォーマットのみ有効です。その他の固定価格フォーマ ットや広告フォーマット出品及び複数アイテム(オランダ式)オークションではご利用になれません。

最低落札オークションには最低落札価格設定料金が課せられます。(詳しくは、Reserve Price Auction Fee をクリック)料金は、オークションが無事終了すれば払い戻されます。もしアイテムが落札されな かったら、払い戻されません。

入札を受け取った後に最低落札価格設定を変更することができます。詳しくは、lower your reserve price をクリックして下さい。

## 最低落札価格設定例:Example of a reserve price

出品者がアイテムを出品するうえ最低でも\$100 ほしいとします。ただ、開始額を\$100 としてしまう と多くの入札者のやる気をそぐ結果になりそうな心配があります。こういった場合、最低落札価格を設 定すれば、開始額を\$.01 や\$5 や\$10、もしくは最低落札価格よりも低い額で設定できます。そして 最低落札価格\$100 を設定できます。そうすることで入札者は低額から入札を始められますし、出品者 のほうも入札額が\$100(最低落札価格)に到達しない限りアイテムが落札される心配はありません。

以下は最低落札価格出品の例を表示しています。

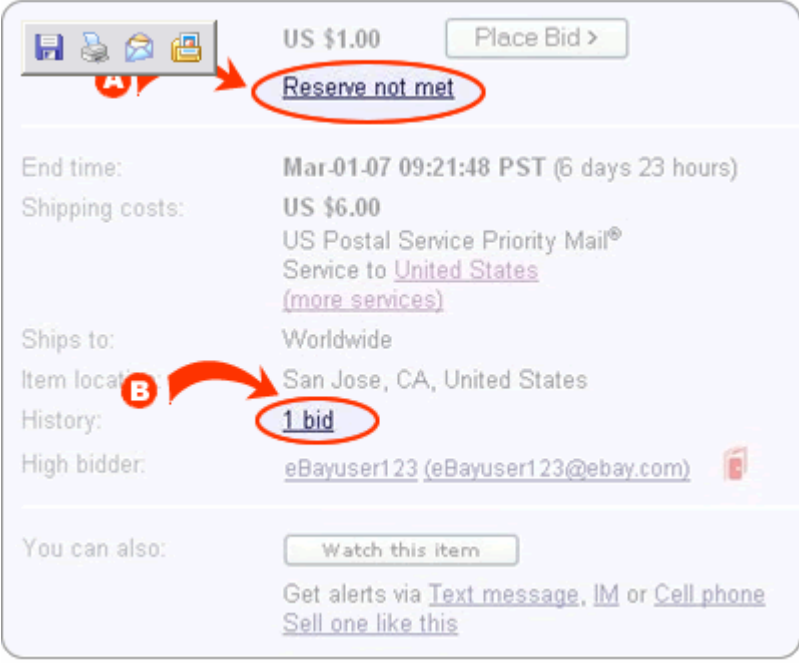

アイテムに 1 つの入札 (矢印 B 参照) を受け取ったにも関わらず、出品が終了するまでに入札額が出 品者により設定された最低落札価格に到達しませんでした(矢印 A を参照)。よって、出品者は最高入 札者にアイテムを売る必要はなくなりました。

重要:eBay は決してあなたが設定した最低落札価格を入札者に公開したりしません。ただし、入札者 から直接出品者に最低落札価格を問合せてくる場合が数多くあります。この行為は特に eBay では禁止 されていません。また、その逆として出品者が入札者に最低落札価格を知らせることも許可されていま すが、強制ではありません。仮に入札者にあなたが設定した最低落札価格を公開したくない場合は、丁 重な態度で入札者に最低落札価格に到達するようにがんばって下さいとお伝え下さい。

最低落札価格付きの出品を作成する

オンラインオークションフォーマットを使用して、Sell Your Itemフォームからアイテムを出品すると、 以下のような最低落札価格を入力するスペースボックスが表示されます:

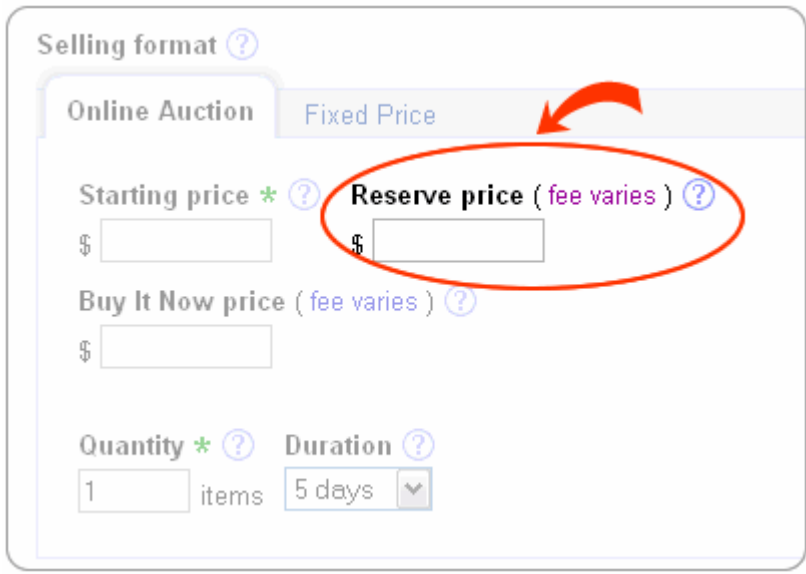

注意:もし最低落札価格を設定しない場合は、空欄にして下さい。

フォーム内で最低落札価格オプションが表示されていない場合は、Sell Your Item ページの一番上にあ る Show/Hide Options ボタンをクリックして下さい。

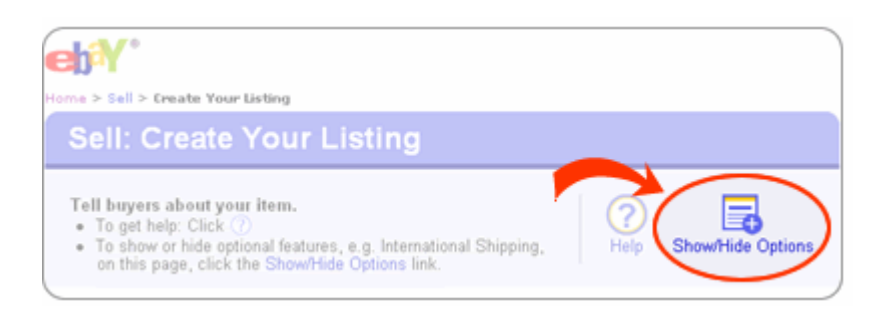

ウインドウが開き、左側のメニューからFormsを選択して、右側のReserve priceにチェック印をつけ、 Save ボタンをクリックして下さい。

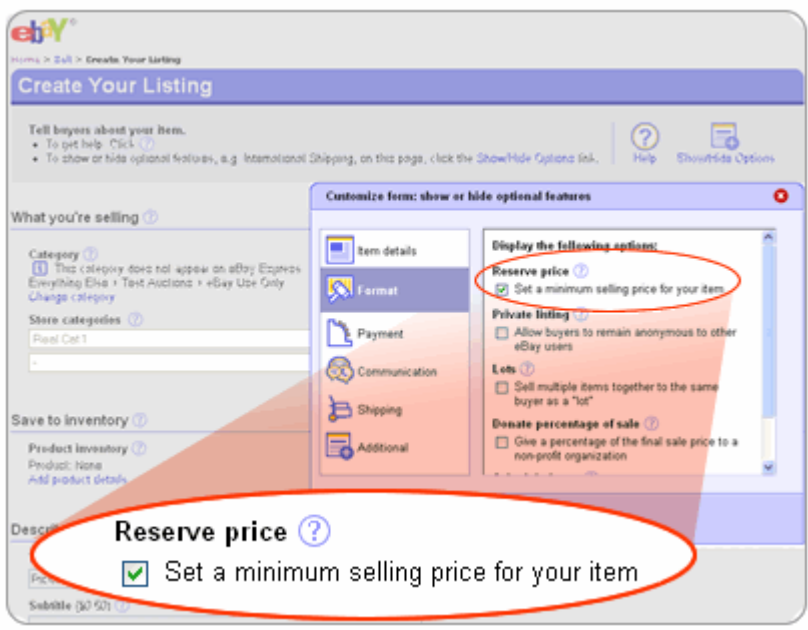

## 関連するヘルプトピック:

- · How can I revise my listing? 出品を修正するにはどうすればよいか?
- ・ Reserve Price Violations 最低落札価格違反行為